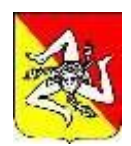

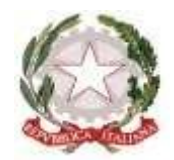

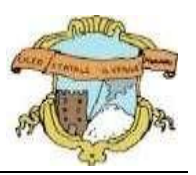

## **LICEO GINNASIO STATALE "G. VERGA" ADRANO (CT)**

**- SEDE CENTRALE:** SEZ. SCIENTIFICA Via S. D'Acquisto, 16 - Tel. 095/6136075-7692582 Fax 095/7698652 **- SEDE SUCCURSALE :** SEZ. CLASSICA – LINGUISTICA – SCIENZE UMANE – ECONOMICO SOCIALE Via Donatello, 80 - Tel.095/6136083 Fax 095/7694523 - C.F. **80012580876** - Cod. Mecc. : **CTPC01000A** - **E-mail : ctpc01000a@istruzione.it** – **PEC : ctpc01000a@pec.istruzione.it**

**Sito Web Scuola: www.liceovergadrano.edu.it**

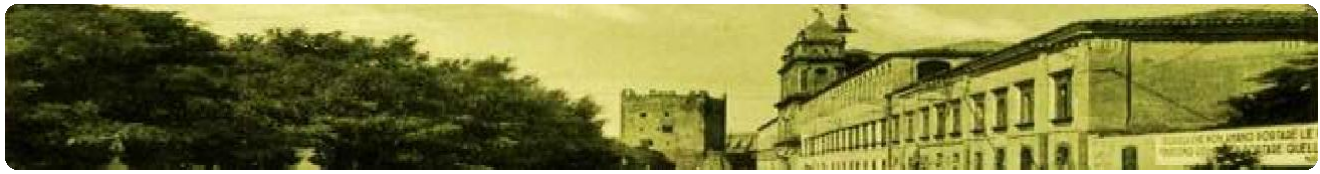

**CIRCOLARE N. 185**

*A TUTTO IL PERSONALE ALDSGA AL SITO – A.T. – DISPOSIZIONI GENERALI SEDE*

## **OGGETTO: NUOVO SISTEMA DI POSTA ELETTRONICA – AUTENTICAZIONE A PIÙ FATTORI**

Si comunica quanto trasmesso dal M.I.M. sul tema di cui all'oggetto.

*"Al fine di contrastare i tentativi di accesso fraudolento alle nuove caselle di posta elettronica del personale docente e ATA, e per migliorare la postura di sicurezza in termini di riconoscibilità dell'intestatario del servizio, il Ministero ha deciso di attivare nel mese di gennaio l'autenticazione a più fattori (Multi Factor Authentication in breve MFA).*

*La MFA aggiunge un ulteriore elemento di autenticazione oltre l'utenza e la password, ovvero richiede l'immissione di un codice di verifica, generato dinamicamente da una App di autenticazione installata su smartphone, o inviato tramite SMS direttamente al telefono cellulare. In questo modo, se qualcuno dovesse carpire la password dell'utente,non sarebbe in grado di accedere all'account senza il codice di verifica.*

*Ogni utente potrà scegliere tra le seguenti modalità di autenticazione MFA:*

*1. utilizzo di una APP di autenticazione (es: Microsoft Authenticator da installare sullo smartphone personale) che consente di segnalare uno o più dispositivi per confermare l'identità dell'utente.Questa modalità è fortemente consigliata perché consente l'accesso in pochi secondi.*

*2. autenticazione tramite SMS. Questa soluzione garantisce che l'identità dell'utente sia verificata attraverso un numero di telefono personale.*

*Nella pagina dedicata https://www.istruzione.it/nuova-peo/utente\_docenti-ata.html sono disponibili tutte le informazioni e le guide per completare agevolmente questa operazione.*

*Qui di seguito la guida che potrà essere utilizzata per impostare l'MFA con la modalità preferita. https://bit.ly/GUIDAConfigurazione\_Multi\_Factor\_Authentication "*

Adrano, 15/01/2024